## **SDE Usage Reports**

The initial view of the charts and reports module includes seven tabbed focus areas. The fifth of these is the **SDE Usage Reports** area.

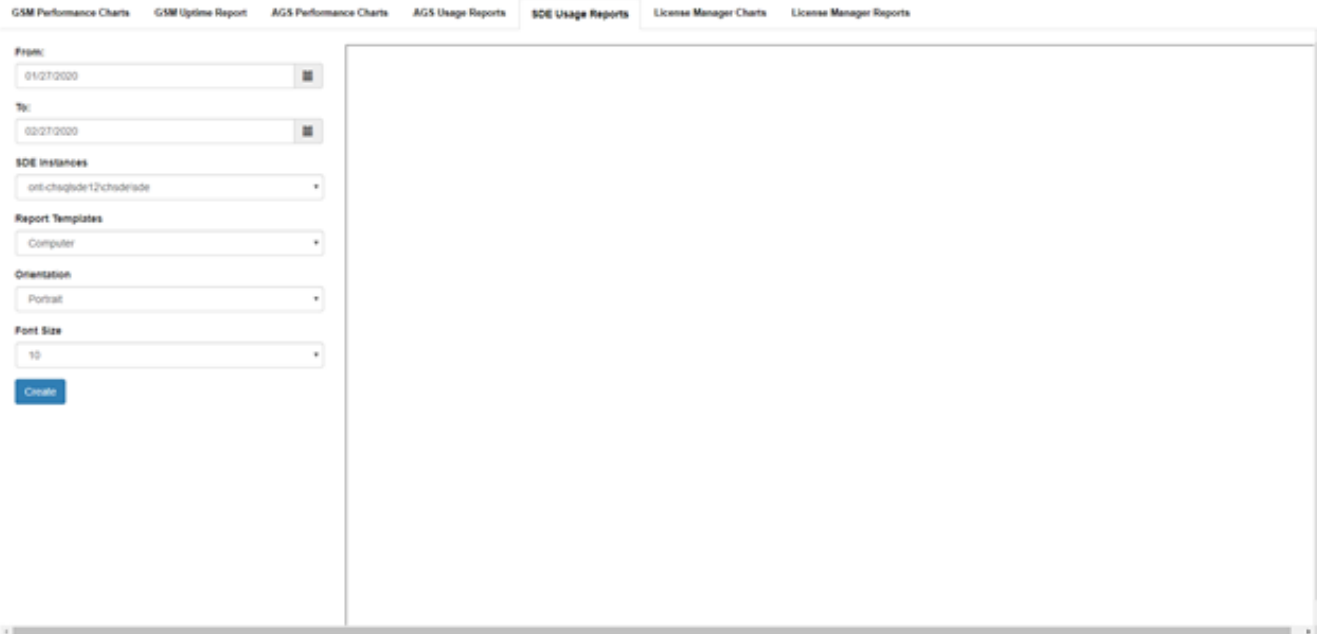

The **SDE Instances** list box should display all of the instances that have been added to the GeoSystems Monitor Dashboard. Choose an instance and then also choose a **Report Template**. Presently, there are four report templates to choose from.

- **Computer**
- **Summary -**
- **Unused Layer -**
- **User -**

The **Orientation** option allows the standard **Portrait** or **Landscape**. For most cases, the default portrait orientation will suffice. Use landscape orientation in cases where computer, feature dataset, or feature class names are very long.

The **Font Size** option is also present to assist with cases of very long names. If you find any of your names above being truncated by an ellipsis '...', then try lowering the font size.

**Note:** If you are on version 4.2.0 you will now have the option to export to a CSV file. In addition, for the computer report template you can now set a 'Maximum Use Count'. The options are located right below the font size dropdown box.

## **Maximum Use Count**

 $\sqrt{\frac{200}{2}}$  Fynort to CSV

Select a **From** and **To** date in addition to the inputs above, and press the *Create* button to load the report.

The image below is an example output in Google Chrome.

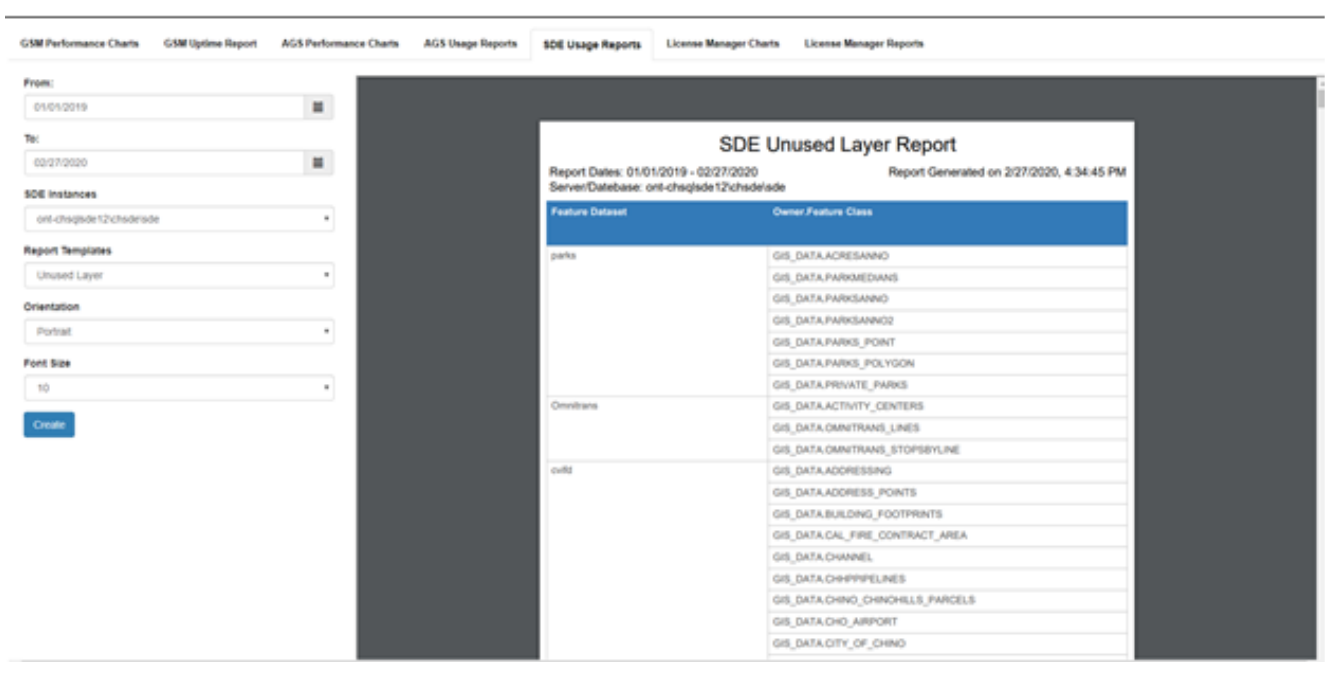

Article ID: 391

Last updated: 13 Jul, 2023

Revision: 8

GeoSystems Monitor Enterprise -> Product Guide v4.1 - 4.2 -> Charts & Reports -> SDE Usage Reports

<http://www.vestra-docs.com/index.php?View=entry&EntryID=391>